### **Placements in Non-Pay or Non-Duty Status Created on April 4, 2005**

# COPYRIGHT & TRADEMARKS

Copyright  $^{\circ}$  2003 by Global Knowledge. All rights reserved. Information in this document is subject to change without notice and does not represent a commitment on the part of Global Knowledge.

> Global Knowledge Knowledge Products Division http://globalknowledge.com 475 Allendale Road, Suite 102 King of Prussia, PA 19406  $+1$  (610) 337-8878

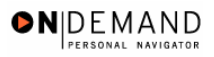

# **Table of Contents**

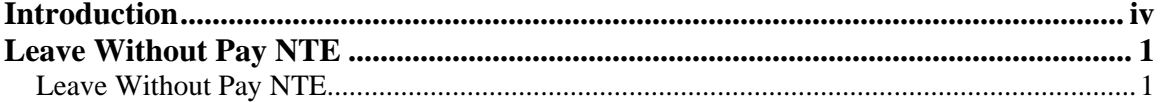

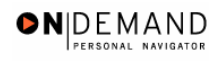

## **Introduction**

In EHRP, the user must initiate the employee's leave without pay with the correct personnel action,e.g., NOA 460-0. The data must be entered in the Data Control page of the HR Processing page group.

## **Leave Without Pay NTE**

In EHRP, the user must initiate the employee's leave without pay with the correct personnel action,e.g., NOA 460-0. The data must be entered in the Data Control page of the HR Processing page group.

### **Leave Without Pay NTE**

#### **Introduction**

In EHRP, the user must initiate the employee's leave without pay with the correct personnel action, e.g.,NOA 460-0. The data must be entered in the Data Control page of the HR Processing page group.

#### **Procedure**

The following steps detail the procedure for processing a Leave Without Pay (LWOP) NTE.

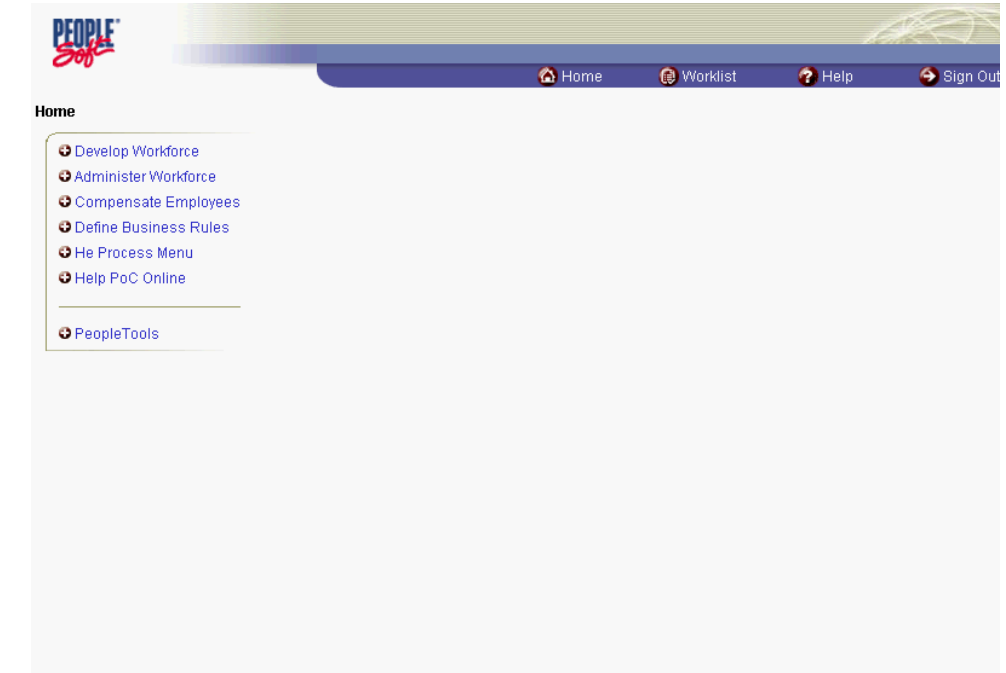

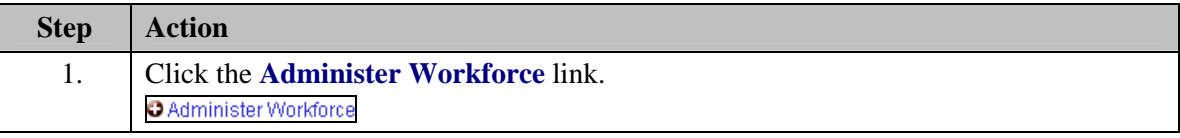

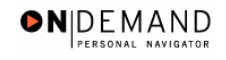

### **Training Guide Placements in Non-Pay or Non-Duty Status**

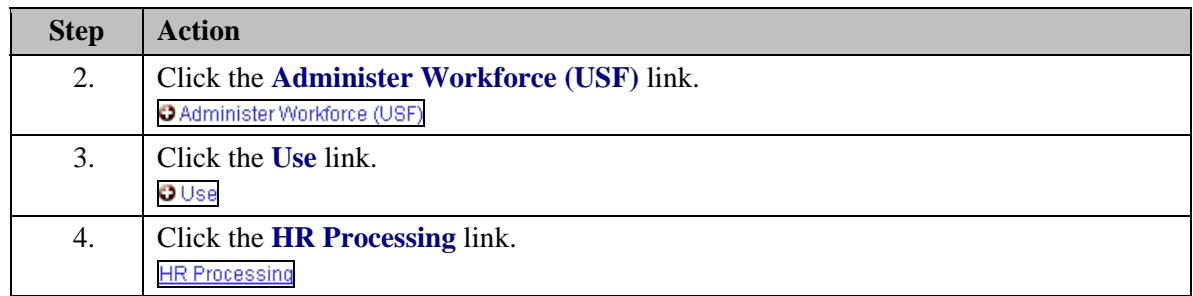

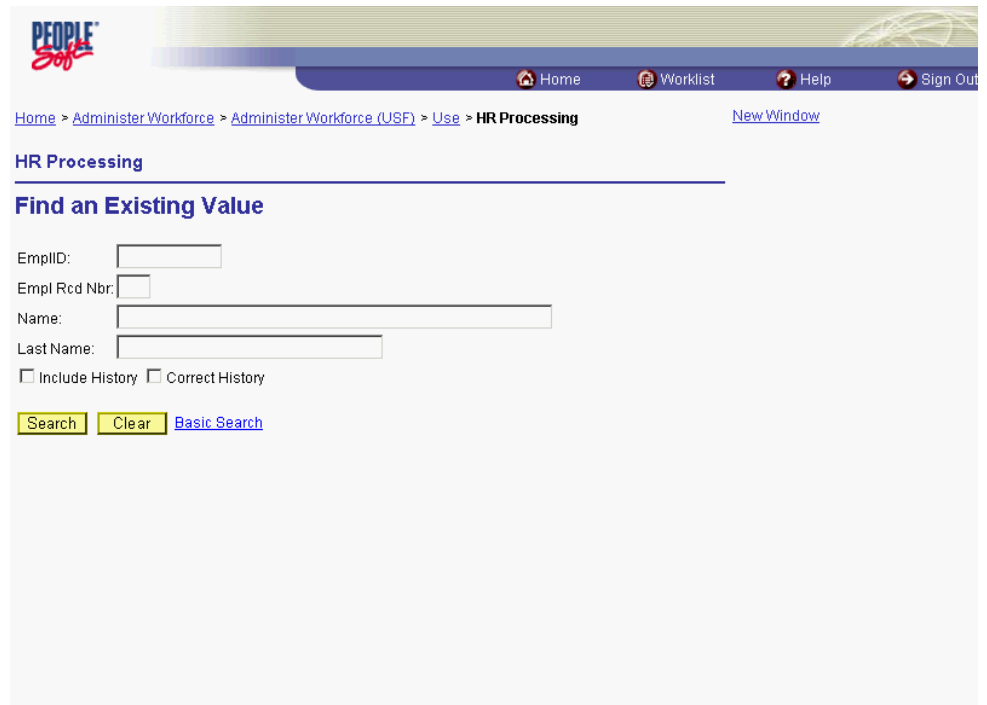

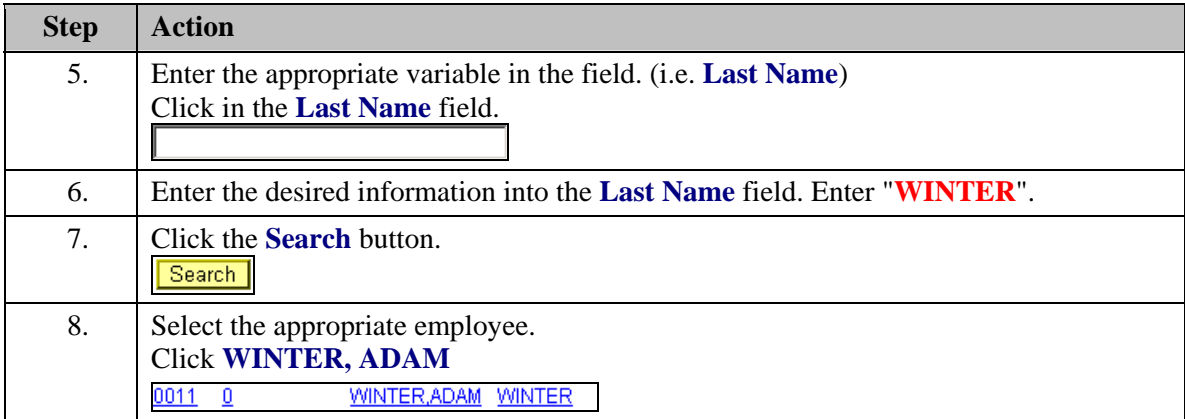

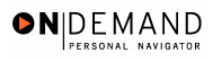

 $\alpha$ 

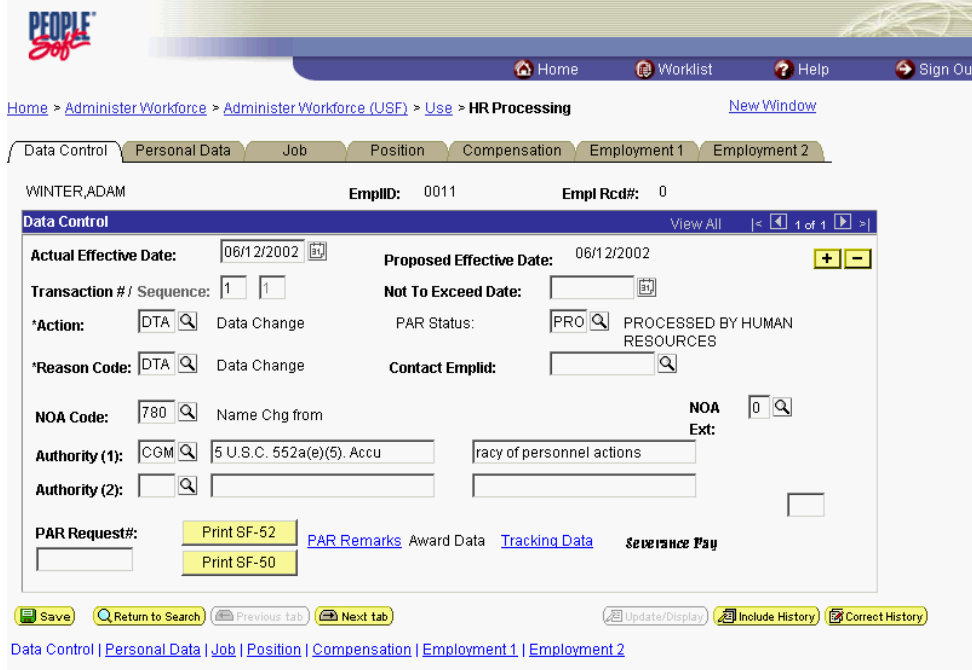

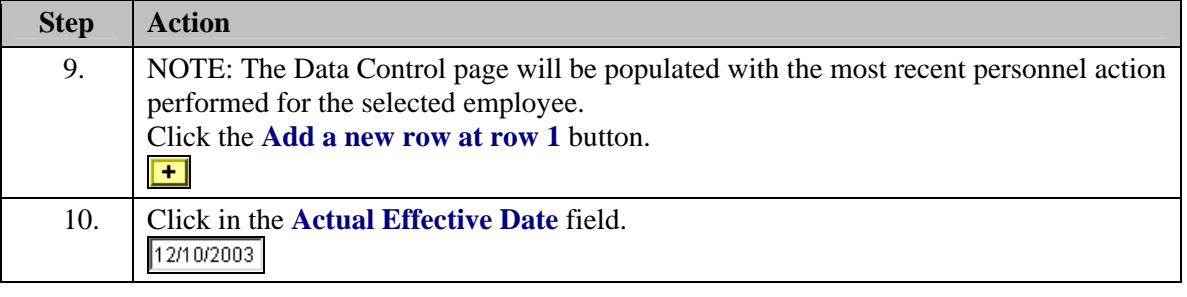

圎 The Calendar icon represents a date prompt. Clicking this button will produce a pop-up calendar for reference. To select a specific date from the pop-up calendar as the field entry, simply click on the date. Use the arrows to move through the months and years.

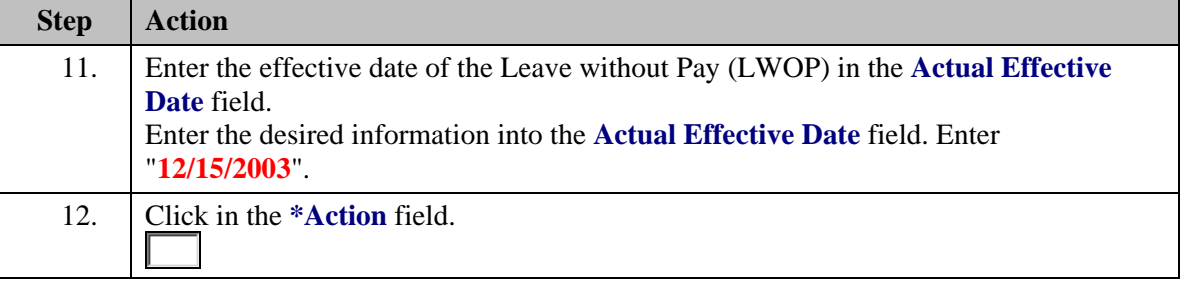

The Look Up icon represents a look-up prompt. Clicking this button will allow you to look up all possible entry options for this field.

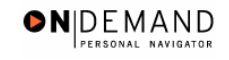

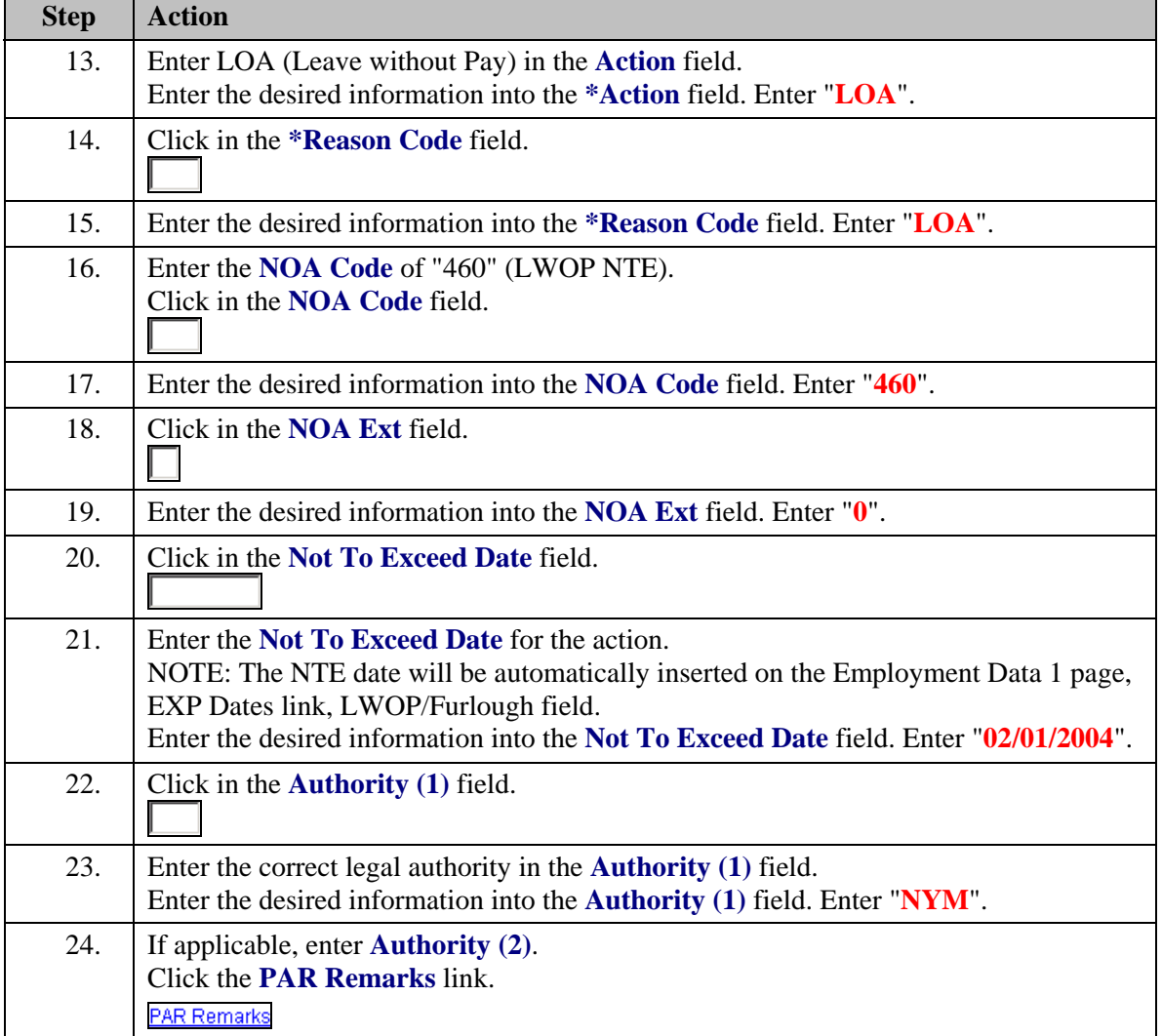

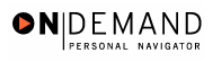

7

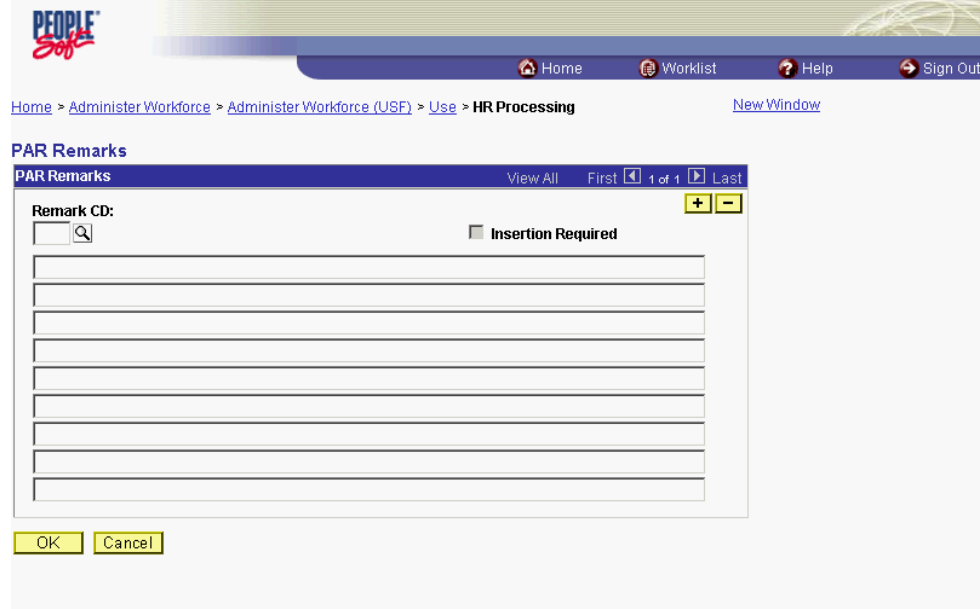

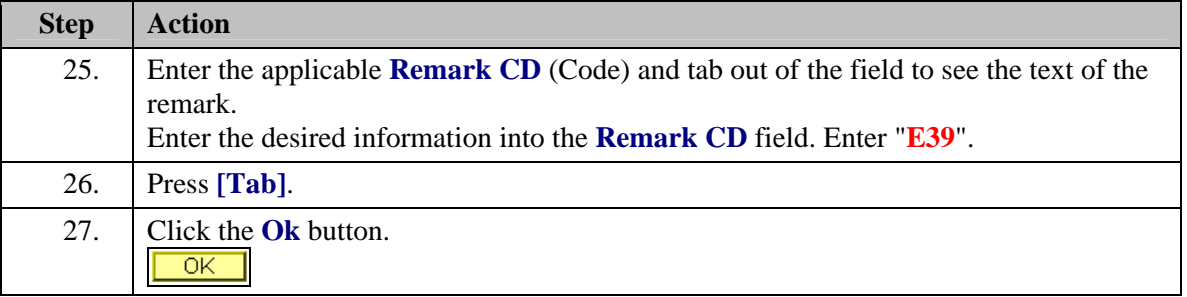

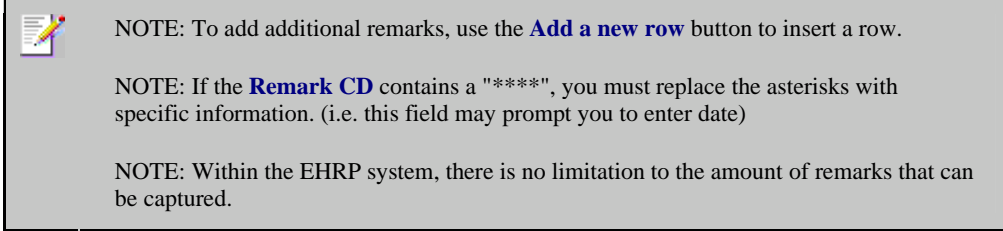

NOTE: To enter a freeform remark, enter "ZZZ" in the **Remark CD** field. Enter applicable remark text in sentence format. Text should fill the line. Once the line is filled, move to the next line. There is no autowrap feature. Do not hyphenate across lines. If a word requires hyphenation, move it to the next line. Do not use bullets or dashes. The "ZZZ" remark can only be used once for each personnel action.

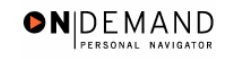

♦

The system does not generate or suggest mandatory remarks that need to be entered in accordance with the NOA Code you are processing. Use the appropriate remarks based on OPM processing guidelines. There will no longer be HHS specific remarks for entry, except for the freeform ZZZ.

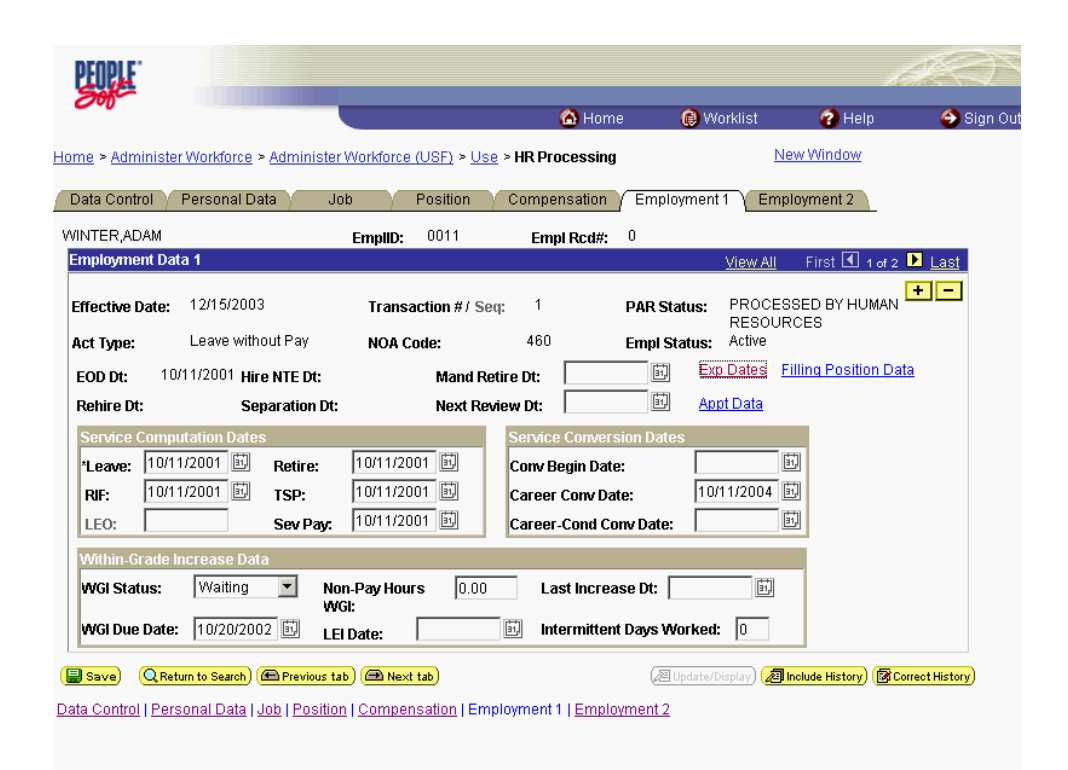

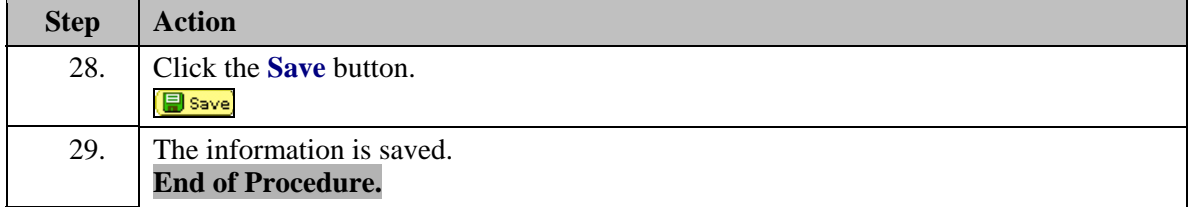